# *Plan Cours HTML*

# ① *Les principes de base*

1-1 Présentation générale (§1)

1-2 Les outils élémentaires (§2, §3, §3, §4, §5, §6, §7, §8, §9, §10, §11)

# ② *Conception de pages HTML*

2-1 Le document (§17)

2-2 L'application (§18, §19)

### ③ *HTML avancé*

- 3-1 Les frames (§12)
- 3-2 Les frames flottantes (§13)

3-3 Styles et feuilles de style (§15)

3-4 Les séquences vides (§14)

3-5 Les formulaires (§ 16)

3-6 Dynamic HTML (§20)

#### *Les principes de base de HTML*

#### ① **Présentation générale**

HTML : Hyper Text Markup Langage

Outil de mise en forme de documents comprenant du texte, des sons, des images (fixes ou vidéo) et qui permet leur accès de manière intuitive et non dictée par une séquentialité rigide.

Intérêt : - *facilité* (description en clair des liens hypertexte) facilité à écrire , à comprendre, à modifier création de documents à l'aide d'outils très simples - *universalité* (traitement par n'importe quel navigateur) - *portabilité* (traitement - sur n'importe quel système d'exploitation, pourvu qu'il existe un browser) - en internet, en intranet, en LAN,…

Utilisation d'une terminologie client serveur : le système qui héberge les données est appelé serveur et celui qui les consulte le client.

*Attention*! HTML n'est pas un langage de programmation au sens conventionnel (ie destiné à décrire un processus algorithmique interprété ou compilé) En html, textes et actions sur le texte sont mélangés en une entité appelé page.

 $Ex:$  Cours de < B > HTML </B> de l'IUP Télécom

Il existe différents moyens d'écrire du HTML :

- éditeur du texte ASCII (bloc notes)

- éditeur HTML (*Attention*! même les plus sophistiqués ne permettent pas la pratique de certains éléments du langage HTML)

# ② **Une page HTML**

Toute page HTML est construite à partir du squelette suivant :

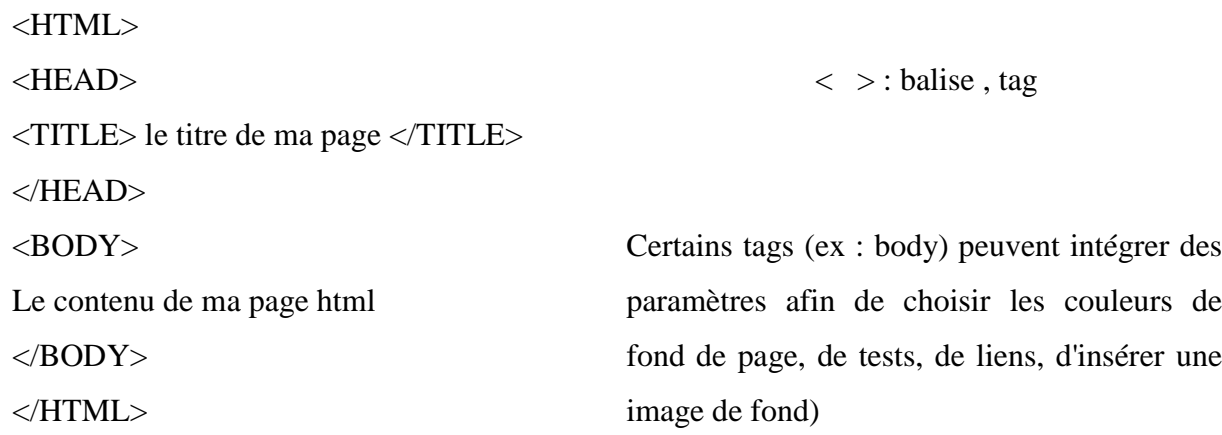

```
Sauvegarde du fichier texte au format . html
```
2 *remarques* : le texte placé entre <br/>body> et </body> est interprété au kilomètre

i.e. aucune mise en forme n'est transposable du texte tapé à son apparence sous le browser (par exemple n'importe quelle suite d'espaces sera remplacé par un seul, les retours chariots sont ignorés)

 $Ex:$  ma<sub>\_\_</sub> page → ma\_page\_est\_réalisée

est

réalisée

Il faut indiquer les retours à la ligne (<BR> ou <P> ajout d'une ligne vierge) et le formatage du texte  $\langle B \rangle$  gras

<I> italique

<U> souligné

ou bien utiliser le marqueur <PRE> qui permet de sauvegarder la mise en forme originale du texte

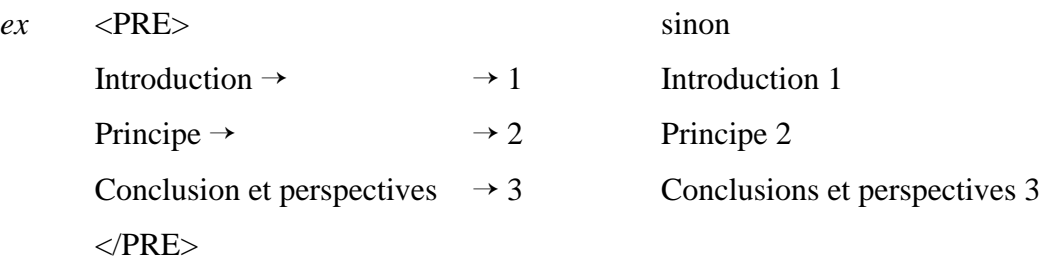

ou autre méthode : utiliser les listes

Il existe 2 types de listes liste non ordonnée liste numérotée

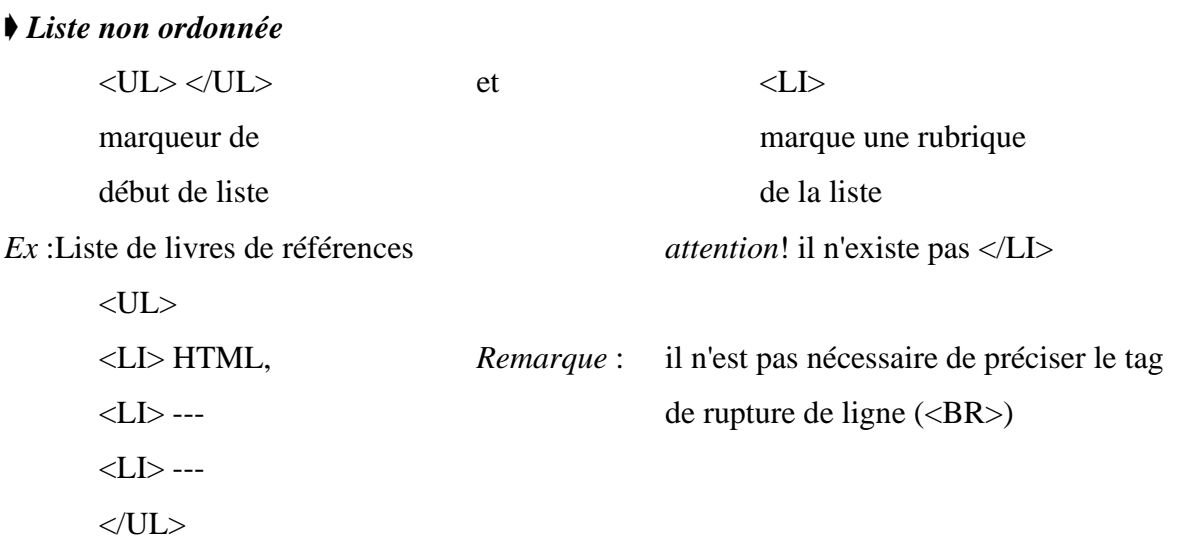

➧ *Liste numérotée* (On substitue <OL> (ordered) à <UL> (unordered))

 $<$ OL $>$ 

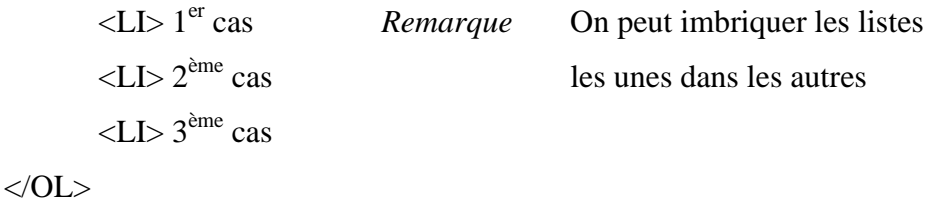

➧ *Insérer une image* (un dessin vaut mieux qu'un long discours)

Tag <IMG…> (Il n'existe pas </IMG> mais le tag <IMG> possède une syntaxe particulière avec des paramètres

```
\langleIMG SRC = "nom_de_l'image.gif">
```
Formats autorisés GIF (256 couleurs) JPEG (16 millions couleurs) (les autres sont fortement déconseillés)

Quand on charge une page web contenant des images, il y a autant d'accès qu'il y d'images plus un accès pour le texte.

## ➧ *Créer un lien hypertexte :* Les tags <A> et </A>

Les mots encadrés par ces deux tags sont "clickables" <A> signifie que l'on place une ancre dans corps du texte. Puis on relie cette ancre à une autre page web à l'aide du paramètre HREF (Hyper Référence)

*Ex* :  $\langle A \rangle$  HREF = "page2.htm"> mon lien  $\langle A \rangle$ 

```
➘
```
mon lien  $\rightarrow$  envoi sur page 2

*Remarque :* la longueur du nom de fichier possible dépend du système d'exploitation du serveur web.

*Remarque* : On peut aussi bien référencer une page de son propre serveur que des pages éloignées (*ex* <A HREF = "http://www.microsoft.com"> le serveur de Microsoft </A>)

### ➧ *Transformer une image en lien hypertexte*

Il suffit d'encadrer la définition de l'image par la définition du lien

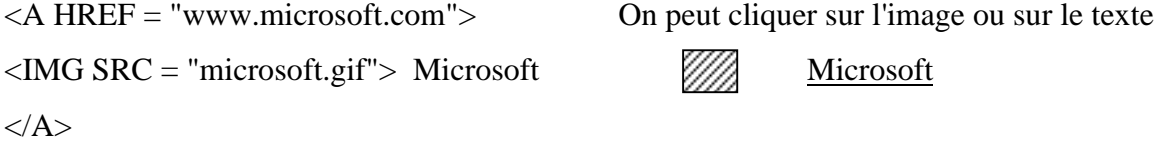

*Remarque* : Il est conseillé de toujours doubler le "lien image" avec un lien texte au cas où

# ➧ *Comment faciliter l'indexation de ses pages par les moteurs de recherche*

➥ Utilisation du Tag <META> à l'intérieur de la spécification <head>

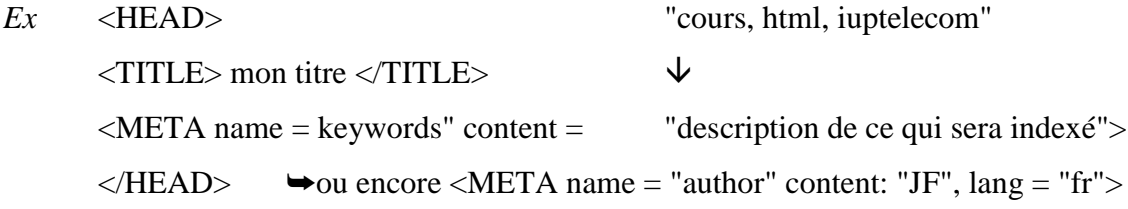

➧ *Le corps du document html :* constitué par tous les éléments et textes placés entre les éléments <body> et </body>. Les attributs possibles sont :

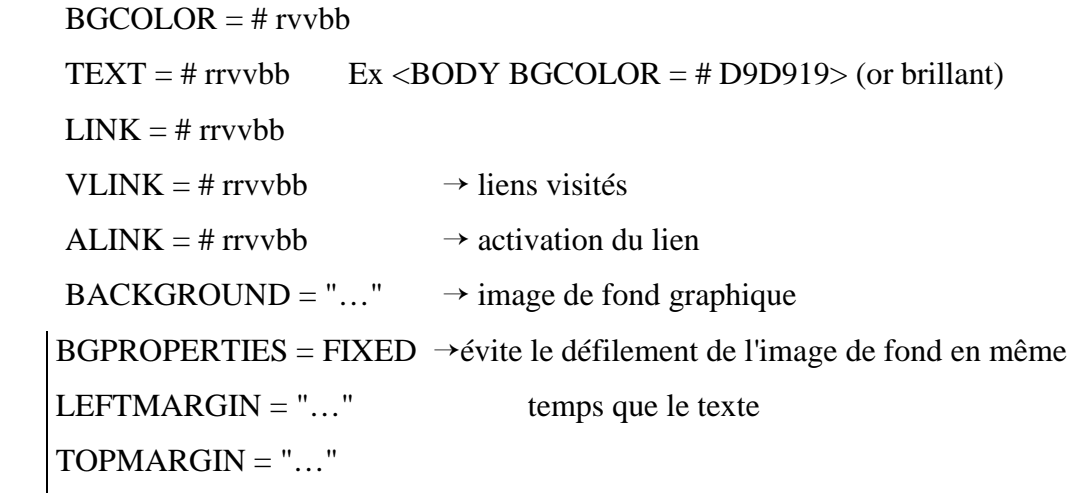

### spécifiques Microsoft Internet Explorer

# ③ **Insérer des images dans une page HTML**

*Remarque* l'attribut ALT = "texte" du tag IMG permet d'afficher un texte à la place de l'image si il existe un problème de transmission ou si l'option de chargement des images est invalidée

**◆Attention à la taille des images : 535 x 357 pts en 256 couleurs → 149 Ko → > 30 s par** modem à 28800 bands → réduire la taille des images et le nombres des couleurs

➧ Contôler la taille de l'image à l'affichage : Attribut WIDTH = 256 HEIGHT=128 du tag  $<$ IMG $>$ 

Ex  $\langle$  IMG SRC = "microsoft.gif" ACT = "Logo Microsoft" HEIGHT = 32 WIDTH = 32) *Attention* : la réduction à l'affichage ne réduit pas la taille du fichier image transmis par le serveur

➧ Avec le format GIF, on peut rendre (avec un logiciel approprié tel que GIF WEB)une couleur transparente (*ex* couleur de fond). On peut aussi créer des images animées (par GIF Construction Set par exemple) (Supportés par Netscape 2+ ou Explorer 3+)

*Attention* la taille du fichier image transmis est égal à la somme de toutes les images composantes.

◆ Avec le format JPEG, on peut avoir une palette de 16 millions de couleurs, il y a une compression de données (avec un taux paramétrable) et les images peuvent être progressives (utilitaires de génération de fichier JPG comme LviewPro)  $\rightarrow$  Ce format est très utile pour les grandes images où les petits détails ne sont pas très importants;

➧ Textes en couleur : pour indiquer qu'un texte particulier doit s'afficher en couleur, on utilise  $\leq$ FONT COLOR = # rr vv bb> (rr vv bb codes hexa) Ce texte s'affiche en couleur  $\leq$ FONT> Remarque :il existe un certain nombre de noms de couleurs prédéfinies (16) : Black, Blue, lime, Purple, Olive, Maroon, Fuschia, Silver, Teal, Navy, White, Yellow, Red,Gray, Green; Aqua FONT COLOR = "Red">….</FONT>

### ④ **Les liens hypertextes**

Marqueur d'ancrage <A HREF=…> et de fin d'ancrage </A> Entre ces deux marqueurs il y a le texte ou l'image servant de bouton hypertexte.

Il existe deux types de liens : intra et inter page

➧ Pour créer un lien au sein d'une même page web, il faut insérer une balise à la hauteur du texte que l'on cherche à atteindre.

 $Ex \leq A$  NAME= tarifs> $\lt /A$ >  $\rightarrow$  Crée un label tarif

➧ Pour aller à cet endroit de la page à partir de la même page, on insère un lien

 $\angle A$  HREF = # tarifs > Tarifs  $\angle$  A >

➧ Si on veut aller directement à cet endroit de la page mais à partir d'une autre page, on insère un lien

 $\langle A \rangle$  HREF = "page.htm # tarifs  $\langle A \rangle$ 

➧ On peut aussi référencer des sites extérieurs

 $\leq$  A HREF = "http//www.microsoft.com/products.htm"> Produits Microsoft  $\leq$  A>

Attention les noms des fichiers html doivent toujours être tapés en minuscules (problèmes de système d'exploitation case sensitive comme Unix)

➧ Il est intéressant de créer des liens hypertextes vers des fichiers non html, c'est une solution facile pour proposer le téléchargement de fichiers. En effet, le browser ne sachant pas comment traiter le fichier pointé (il ne sait pas l'afficher), il vous proposera de la sauvegarder sur disque.

 $Ex: < A$  HREF= "machin.zip"> Télécharger la dernière version de machin.zip  $\langle A \rangle$ 

➧ Des liens particuliers

 $\rightarrow$  mail to Pour activer la messagerie électronique intégrée au browser et indiquer directement le destinataire du email

```
\langle A \rangle HREF = "mailto : fayol-j@univ-st-etienne.fr pour m'écrire \langle A \rangle
```
On peut aussi spécifier directement et automatiquement un sujet de message (évite l'oubli par l'expéditeur).

 $\langle A \rangle$  HREF = "mailto : fayol-j@uni-st-etienne.fr?subject = renseignements sur le cours html"> pour me demander des renseignements html </A>

 $\rightarrow$  adresser directement le disque dur  $\left\langle A \right\rangle$   $\left\langle A \right\rangle$   $\left\langle A \right\rangle$  $\langle A \rangle$  HREF = "/F%7C  $\langle A \rangle$  disque F $\langle A \rangle$ 

Intérêt : permettre le téléchargement d'un grand nombre de fichiers différents à partir d'une seul page web.

### ⑤ **Les images réactives**

Des images dont une partie est utilisée comme lien hypertexte

2 étapes

1) Définir l'image comme étant réactive par zone

 $\leq$ IMG SRC = "menu.gif" USEMAP = "#identificateur" BORDER = 0 ALT = menu">

 $\overline{\mathsf{V}}$ 

élimine l'encadrement bleu (lien)

2) Définir la liste des liens correspondant à chaque zones

<MAP NAME ="identificateur">

 $\langle AREA SHAPE = "RECT" COORDS = "xg,yh,xd,yb" HREF = "lien1"$ 

```
\langle AREA SHAPE = "CIRCLE" COORDS = "x,y,r" HREF = "lien2"
```
(à éviter)  $\langle AREA SHAPE = "POLY" COORDS = "x1,y1,x2,y2,x3,y3"HREF = "lien3" >$  $\langle MAP \rangle$ 

#### **Mise en forme des pages html**

➧➧ Bien placer le texte et les images

<CENTER> (</CENTER>)

 $\downarrow$ 

Approprié - pour centrer une image et sa légende

- pour placer des images de petite taille sur une même ligne (on ne met pas de <BR> entre chaque image

Paramètre ALIGN du Tag IMG

<IMG SRC ="machin.gif" ALIGN=left #SPACE=8>

*Problème* :

Si la police change de taille on peut avoir des

effets indésirables

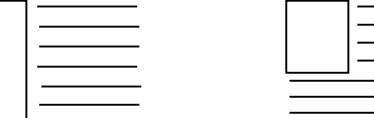

v3.2 <LISTING> permet d'utiliser n'importe quel

 $\rightarrow$  Il vaut mieux travailler avec des tables

Mise en forme du texte

Il existe un format standard de titres <H1>titre1</H1>, <H2>jusqu'à <H6>

Les éléments <H1> - <H6> peuvent utiliser un paramètre de centrage de textes <H1 ALIGN=center> Titre centré </H1>

<FONT SIZE=8 FACE="arial", "helvetica"> ----</FONT>

 $\downarrow$ 

Police utilisée si la première n'est pas disponible

ou encore  $\langle$  FONT SIZE =+2>  $\langle$   $\langle$   $\rangle$   $\langle$   $\langle$   $\rangle$   $\langle$   $\rangle$ 

*Remarque* : Il existe des formats prédéfini <ADRESS>

idem signe sans perturber le navigateur

 $v4.0$  <code>

On peut insérer un trait horizontal de délimitation

<HR WIDTH=200> trait 200 pixels

<HR WIDTH=60% ALIGN=center SIZE=10>

➥60% de la taille de la fenêtre ➥ épaisseur de la ligne

◆ Comme ceci, l'intérieur de la règle est vide , si on veut une règle pleine il faut indiquer NOSHADE (<HR WIDTH=60% SIZE=10 COLOR ="red" NOSHADE>)

# ⑦ **La gestion des tables**

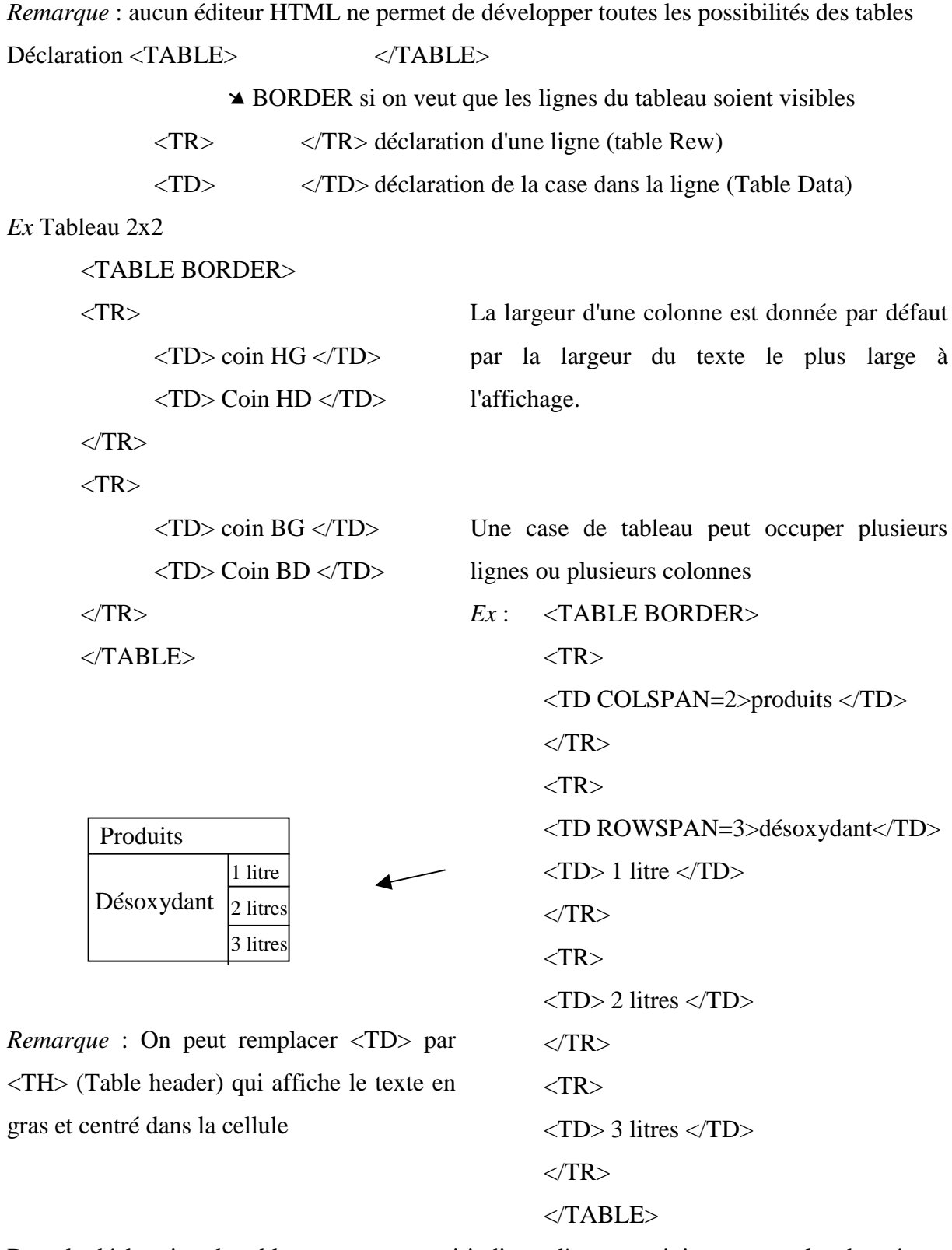

Dans la déclaration du tableau, on peut aussi indiquer l'espace minimum entre les données et les cadres des cellules (CELLPADDING=6) et l'espace entre les cases (CELLSPACING=4) et spécifier la taille au tableau

Ex : <TABLE BORDER CELLPADING=6 CELLSPACING=4>

# $\langle$ TABLE BORDER WIDTH="200%>  $\rightarrow$  Utiliser 2 fois la taille de la fenêtre pour le tableau

On peut : - insérer des images dans une case du tableau

- indiquer la couleur d'une case, d'une ligne <TR BG COLOR=Red>…</TR>
- insérer des liens dans différentes cases du tableau
- insérer des retours à la ligne (<BR> ou <P>) dans une case
- centrer des données dans une case (>CENTER>)

*Remarque* Si on supprime le bord du tableau, cela permet de faire du colonnage de texte simplement (<TABLE BORDER=0>)

- alignement vertical au sein d'une case <TD VALIGN=center>

On peut très simplement créer des tableaux disymétriques.

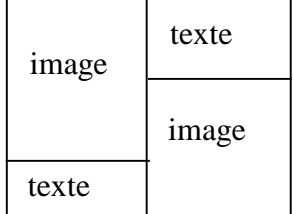

### *Conception des pages HTML*

### **Introduction**

Les règles générales de la communication s'appliquent aux pages Web comme aux autres publications.

➧ N'exposer qu'une seule idée par page.

➧ Formuler cette idée avant toute chose (Toutes les intentions doivent être perceptibles au premier coup d'œil.)

➧ Bien définir à qui s'adresse le document. (gd public, professionnel, expert) (français/étranger).

➧ Prendre en compte la taille de la fenêtre d'affichage et bien penser aux résolutions les plus faibles (VGA 480 x 640 en 16 couleurs) et aux plus fortes (X Window avec fenêtre flottante).

➧ Choisir de préférence une image à un texte (un bon dessin vaut mieux qu'un long discours). *Attention* à la surcharge ! (Pas trop d'images (éviter les images purement décoratives)).

➧ Penser à réduire au maximum le temps d'attente (de transfert) du lecteur. (Le texte est transmis plus vite que les images, réduire la taille et le nombre de couleurs des images). *Attention !* Le problème est différent s'il s'agit des pages sur le réseau Internet ou sur un

réseau local avec des vitesses de transfert beaucoup plus élevées.

 $\cdot$ 

*Attention !* Se méfier si on travaille sur un PC dernier cri, penser aux "vieux PC" qui vont moins vite.

➧ Comme tout code de programmation, le code HTML doit être lisible et commenté (<!--Commentaire-->) → Utiliser les indentations et les retours à la ligne (ils ne seront pas pris en compte à la visualisation du document).

*Remarque*: Ce que le navigateur ne sait pas interprété est purement et simplement ignoré.

➧ Respecter une certaine structure générale du document (bien séparer les marqueurs <HEAD>--</HEAD>, la fin du document (Auteur, date de mise à jour, email).

> Script Java Script la date de la dernière modification.  $\langle$ hr $>$

### <SCRIPT>

document.write ("<FONT SIZE = -Z> Dernière modif :" + document. last modified  $+$  " $\langle$ FONT>")

➧ Eviter les éléments trop nouveaux du langage si on veut que ses pages soient consultables par un grand nombre de browsers. (*Ex* : éviter les feuilles de styles).

➧ Tester l'aspect visuel de ses pages avec ≠ browsers, il peut y avoir des différences.

➧ Faire tester vos pages à un novice et évaluer ses réactions.

# - **Les outils**

➧ Edition :

- Editeurs HTML spécifiques (insertion automatique ou semi-automatique des tags correspondants au texte tapé, visualisation simultanée des pages produites, fonction de correction du code source, conversion à un format texte par élimination des tags.

- Principales limitations : un seul fichier à la fois, ne gère pas tous les tags et toutes les possibilités (Ex : tables).
- Editeur de Texte Standard : Plus adapté à du html professionnel.
- Editeurs intégrés : Editeur de texte Standard + fonction d'édition html (Ex : Word) ou bien éditeur de texte intégré au browser.

➧ Graphique : Retouche d'images, Création de GIF animées ou transparentes (GIF Construction Set)  $\ge$ taille, palette, sauvegarde sous GIF, JPEG, Conversion graphique). *Ex* : Corel Photo paint, Paint Shop Pro, Photo Shop

### **Les bugs**

➧ bugs qui altèrent le fonctionnement du navigateur : déclaration incomplète ou erronée d'une table (par ex. oubli de  $\langle \rangle$ table $\langle \rangle$ ), oubli de marqueur  $\langle \rangle$ A $\rangle$ , oubli des guillemets dans un lien ou une image à charger.

➧ bugs qui modifient l'apparence du document : oubli du marqueur de fin de liste. (</OL>) ou  $\langle$ UL>).

- ➧ bugs qui modifient l'affichage de l'info : absence d'une balise (Ex : </CENTER>).
- ➧ bugs des navigateurs :
	- pas d'affichage du contenu des tables imbriquées (Mosaïc)
	- le contenu des cellules dépasse le tableau
	- en impression, répétition de la dernière ligne sur la  $1<sup>ère</sup>$  ligne de la page suivante (Netscape)
	- remplace le document par le fichier source html

➧ Utiliser plusieurs navigateurs pour débugger votre source html.

### **<sup>** $\bullet$ **</sup>** Concevoir une application HTML

➧ Au départ, il faut se poser 3 questions :

- Avons-nous vocation à être sur Internet ?

- Est-ce bien le bon moment pour nous ? (Critères internes)

- Sommes-nous prêts à maintenir et à promouvoir le site en permanence ?

➧ un bon site est un site dynamique (changer régulièrement le homepage)

Définir avant de commencer

a)la structure de l'application : - monolithique hiérarchisée

- modulaire décentralisée.

Avoir une approche méthodique :

- monolithique : schéma pyramidal avec une arborescence à chaque niveau

- modulaire : l'application se compose de modules entièrement autonomes qui ne sont reliés que via le homepage. (Il n'existe pas de passerelles entre les différents modules).

*Avantage* : Maintenance aisée (on peut supprimer facilement un module).

b) les techniques mise en œuvre (frames, images réactives, formulaires, etc…)

c) l'arborescence sur disque de l'application (défaut de répertoires, et quel module va dans quel répertoire).

*Remarque* : Pour la mise au point de l'application, on peut implanter localement un serveur Web qui sera paramétré en Serveur local (localhost, DNS : 127.0.0.1) comme par exemple : sous WNT : Internet Information Server, Web Site, Commerce Server

Sous W95 : Web site, W4 Server, Ali Baba.

*Remarque* : C'est sous ces logiciels que l'on définit pour chaque application Web le nom et le répertoire de la homepage.

Pour gérer l'application, si celle-ci atteint ou dépasse une centaine de fichiers, et plusieurs centaines de liens, il est judicieux d'implanter un logiciel pour gérer l'application :

- recenser les documents html

- établir la liste des liens pour chaque document
- inventorier les ressources (images, sons, vidéo)
- fournir des rapports de synthèse sur la structure et le fonctionnement de l'application.

Plusieurs outils ·

- SGBD (Access, Paradox, File Maker Pro)
- Tableur (Exel, Quatro Pro) si application plus petite
- Gestionnaire de sites (Front Page, Site Mill, Visual Page, Hot Metal Pro)

\* Le recensement des documents doit contenir :

- le titre du document
- la date de la dernière modification
- le chemin d'accès au fichier contenant la page
- le nom du fichier
- la taille du fichier
- la date de création du fichier
- Le recensement des liens doit contenir :
	- le type de lien : (interne à 1 page, à l'appli)
		- (externe)
	- la nature du lien(textuel, graphique, mixte)
	- le titre du document qui le contient
	- le nom du fichier sur le disque
	- le libellé du lien. Ex : <A  $HREF = "machin.htm" > Mon$  lien </A>
	- le nom du fichier cible
	- le nom de la ressource associée (image)

Le moyen le plus rapide aujourd'hui : faire une recherche dans tous les documents de "<A HREF" à l'aide de Word par exemple.

\* Le recensement des ressources doit contenir :

- le format d'image,
- le type d'image (Normal, progressif, transparent, animées),
- le type de son, (Wav, AU),
- le chemin d'accès,
- le nom du fichier,
- la taille du fichier,
- la date du fichier.
- $\ast \ast \text{ et } \ast \Rightarrow$  3 fichiers dans la SGBD

*Remarque* : les logiciels de gestion d'application (Frontpage) propose ces services en ligne (visualisation de l'ensemble des liens –marque en particulier liens "brisés" (ie qui pointent sur un fichier qui n'existe plus)-, des noms de fichiers, des titres des documents, etc.… ).

### $\Theta$  Suivi de l'application

➧ Faire de la Pub! :(Mentionner votre URL Web sur vos Cartes de Visites, vos Prospectus, …)

Accord de liens mutuels avec d'autres sites sur le même thème

➧ Installer un compteur de visites. (Conseil : ne pas initialiser le compteur à 0 mais à plusieurs centaines minimum)

➧ Rénover régulièrement les pages et indiquer la date de la dernière mise à jour

➧ Envoyer des emails pour avertir des nouveaux produits disponibles avec références des pages Web décrivant les produits.

**Coût** :

1 000 emails…………………..1 franc

1 000 fax…………………...800 francs

1 000 envois postaux…..> 3 400 francs (Timbres, reprographies, papier, enveloppes)

### *HTML Avancé*

# **Les frames**

#### 1.1 - Introduction

➧ Division de l'écran en plusieurs zones, indépendantes ou liées, fixes ou redimensionnables. Chaque zone reçoit un document html.

Principale utilisation des frames : Avoir toujours un sommaire apparent à l'écran, affichage des données dans la frame principale, publicité toujours présente à l'écran.

## 1.2 - Définition :

Un ensemble de frames est entièrement défini entre les marqueurs <FRAMESET> et </FRAMESET>. (Partage horizontal ou vertical). Chaque frame peut être redécoupé en sousframes, etc… Mais il ne faut pas abuser.

*Exemple* :

 $\langle$ FRAMESET COLS = "30 %, 70 %">...  $\langle$ /FRAMESET>  $\rightarrow$  2 cols Verticales  $\langle$  " = "15 %, \*, 15 %"> "  $\rightarrow$  3 colonnes dont 1 à taille variable définie par le navigateur vertical  $\rightarrow$  COLS Constante en Nb de pixels ou ou % de la taille fenêtre horizontal  $\rightarrow$  ROWS ou % (définie par le browser)

# $2<sup>ème</sup>$  étape :

Définition des paramètres de la frame (dans l'ordre de lecture gauche droite haut bas)  $\leq$ FRAME NAME = "Nom de la frame" (identificateur)

$$
SCROLLING = \begin{cases} "yes" \\ "no" \end{cases}
$$

(Mise d'un ascenseur dans la frame)

 $\mathfrak{c}$ { (NORESIZE SRC = nom du fichier html (à afficher dans la frame) .htm"> rien

Il faut une définition par frame. L'ensemble de ces définitions se fait entre <FRAMESET> et </FRAMESET>.

On peut aussi définir un certain nombre de paramètres supplémentaires dans la définition de la frame :

 FRAMEBORDER = yes/no  $\text{MARGINWIDTH } = 0$  $\mathbf{I}$  $\mathrm{MARGINHEIGHT} = 0$  Nb de pixels  $FRAMESPACING = 0$ 

*Remarque* : Il faut prévoir le cas où le navigateur ne sait pas interpréter les frames : On place un code de remplacement entre les tags <NOFRAMES> et </NOFRAMES>

1.1 - Fonctionnement des frames

Pour afficher 1 fichier html dans 1 frame spécifique, il faut :

- que la frame cible ait 1 nom (Ex : NAME = " Nom de la frame")
- que le lien hypertexte pointe sur cette frame  $\rightarrow$  attribut TARGET

 $\langle A \rangle$  HREF = "doc.htm" target = "nom de la frame" > mon lien  $\langle A \rangle$ 

*Remarque* : Il existe des valeurs prédéfinies pour l'utilisation de target :

" $\text{self"}$   $\rightarrow$  affichage dans la même frame que celle qui contient le lien

" top"  $\rightarrow$  efface les frames et affichage plein écran

" blank"  $\rightarrow$  ouvre une nouvelle fenêtre du navigateur

 $\Gamma$ 

" parent"  $\rightarrow$  affichage à la place du document parent de celui où l'on vient de cliquer.

*Remarque* : On peut afficher un document qui contient des frames dans une frame  $\rightarrow$  sous frame (déconseillé)

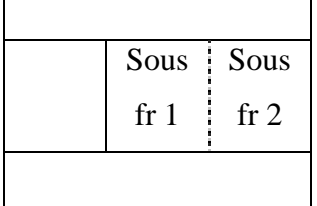

### *Remarque* :

• Microsoft Explorer permet la définition de FRAMEBORDER et de FRAMESPCING au niveau du tag <FRAMESET> ➥ s'applique à toutes les frames affichés à l'écran.

• Microsoft Explorer autorise l'insertion d'un tag <BODY> entre les tags <FRAMESET> et  $\langle$ FRAMESET>  $\rightarrow$  définition d'image de fond, de couleur de fond. (<BODY BACKGROUND = "image.gif BGCOLOR =  $#$  FF0000> Ce fond apparaît au niveau des bordures de frames et dans l'espace entre les frames (*Attention* le fond de chaque frame est défini par le fichier html qui y est affiché).

• Pensez au mode VGA (640 x 480) quand vous mettez en place un système de frames destiné à être publié sur internet (Pb de place à l'écran)

 $\rightarrow$  les frames, c'est bien mais il ne faut pas surcharger l'écran.

**Les frames flottants** : (Spécifiques Internet Explorer de Microsoft)

 $\rightarrow$  (Eviter leur utilisation par diffusion grand public)

➧ frames qui défilent vers le haut ou vers le bas en même temps que le texte

➧ insérés dans 1 document html à la manière d'une image (ie en se servant des mêmes attributs placement à gauche, au centre ou a droite du document). Mais ils ont un comportement de frames au sens conteneur permettant d'afficher des pages html

Intérêt Idem frame + le fait que la frame suit le texte ➥ affichage d'exemples, d'image ou de vidéos illustratives.

# 2.1 - Définition

Entre les tags <IFRAME> et </IFRAME>

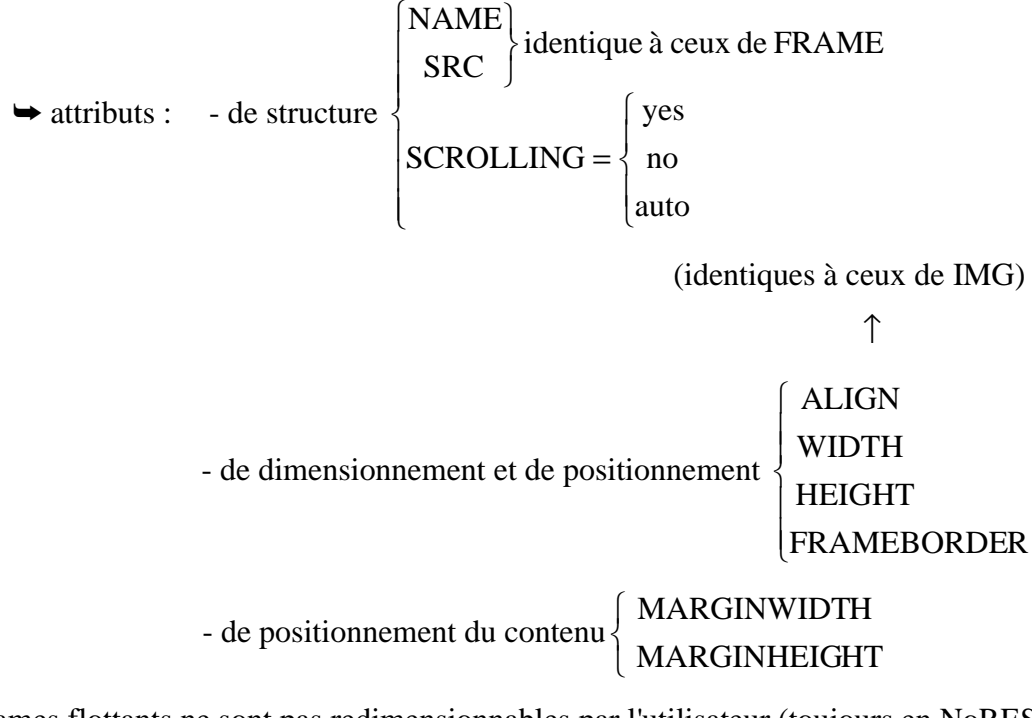

Les frames flottants ne sont pas redimensionnables par l'utilisateur (toujours en NoRESIZE) (*Remarque* : Microsoft propose des bannières à défilement de texte <MARQUEE>)

### 2.2 - Utilisation et Généralités

Utilisation : Idem Frames non flottants

*Remarque* : Pour avoir un frame vide (en attente d'affichage), il faut y afficher une image toute blanche sinon on a la couleur du fond Windows ➥ inesthétique

- Frames fixes/Frames flottants : Quelles utilisations ?
- $\rightarrow$  Consultation et présentation de bases de données via un index

→documents longs dont la lecture est linéaire et qui doivent être illustrés d'exemples tout au long de l'exposé (C'est 1 "image" qui reçoit un fichier html.

# - **Les séquences Vidéo**

A l'heure actuelle, les navigateurs font appel à des programmes annexes pour visualiser des séquences vidéo :

• Mov et MPEG(QuickTime) • AVI (mplayer) • FLI ou FLC (mplayer)

Mais cela devrait évoluer très vite.

Pour le moment, il faut se contenter de vidéo très courte (quelques secondes) et de petites dimensions.

L'activation de la vidéo se fait à l'aide d'un lien hypertexte <A HREF = "mavideo.avi"> <IMG SRC="1°image.gif"ALT="texte descriptif" ALIGN=RIGHT> </A>

*Remarque* : On place souvent la première image de la vidéo en tant que lien hypertexte.

# **Styles et feuilles de styles**

4.1 Généralités

But : Eviter les manœuvres répétitives dans un grand nombre de pages

 $(Ex)$ : Mettre le titre en gras et en rouge dans toutes les pages  $\rightarrow$  -H1 > FONT COLOR = red >

<B>Mon titre</B>

 $<$ FONT> $<$ H1>

Définition de la feuille de style à l'aide d'un lien hypertexte situé entre <HEAD> et </HEAD>

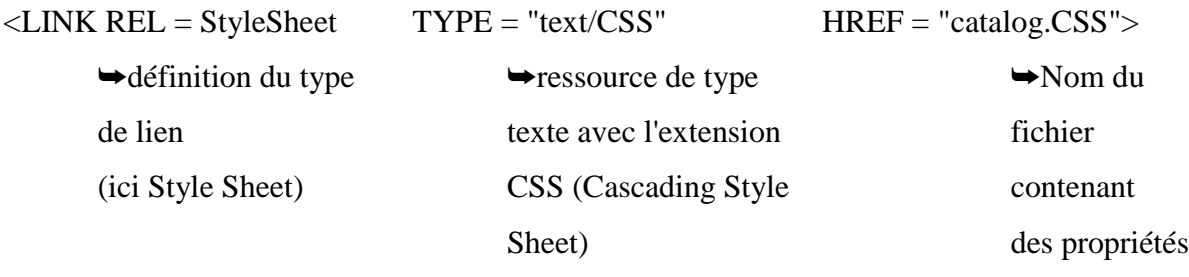

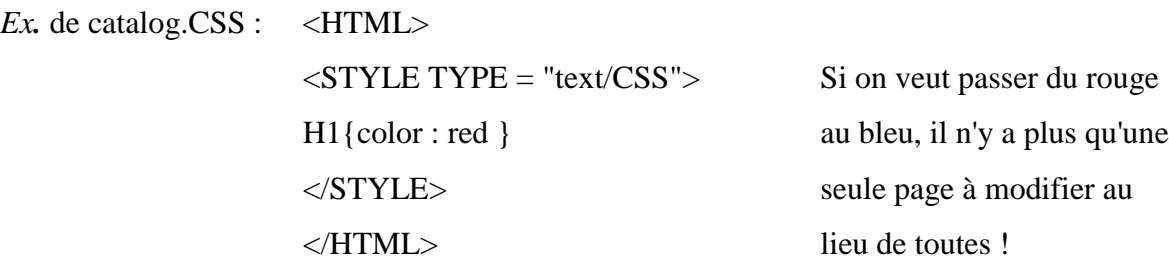

*Remarque* : On peut aussi déclarer 1 feuille de style pour 1 page particulière entre les tags <STYLE> et </STYLE> et la déclaration des styles se fait entre les marqueurs de commentaires <!-- --> afin que les navigateurs qui ne traitent pas les feuilles de style ne soient pas perturbés.

Styles en cascades : il peut y avoir plusieurs feuilles de styles dans un même document ; toutefois il existe un système de priorité pour savoir ce que l'on doit faire (Ex : couleur du mot prioritaire - couleur paragraphe prioritaire - couleur texte).

### 4.2 Définition des Styles

**T11** 

```
A l'aide de règles : 1 règle comprend 2 parties : - le sélecteur
```
- la déclaration de propriété

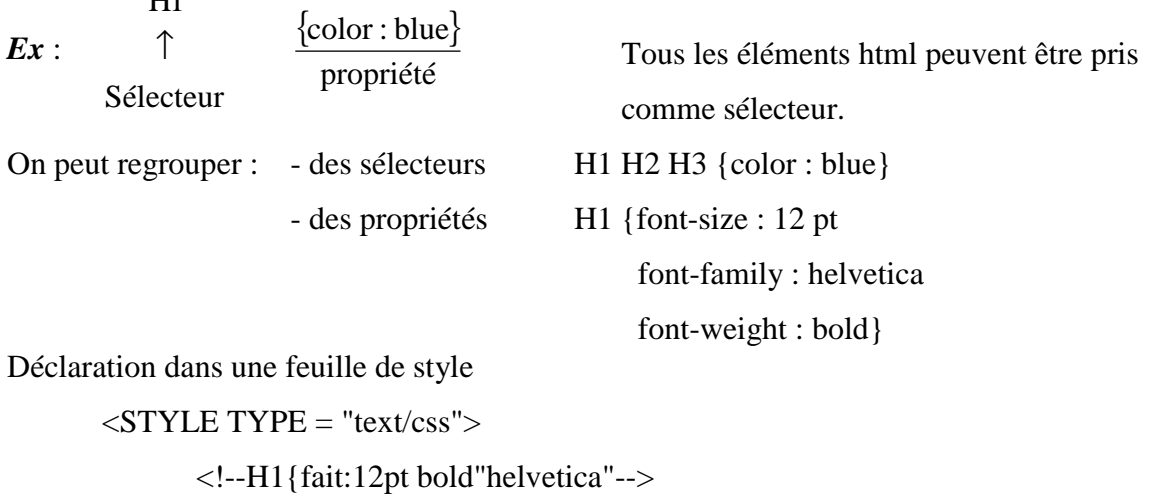

 $\langle$ STYLE>  $\rightarrow$  sauvegarde avec l'extension css

de styles

Syntaxe : - déclaration de propriétés entre { } - propriétés séparées par des ; - éléments regroupés dans une déclaration séparés par des , - une propriété et sa valeur séparée par : Ex H1, H2, H3{font:12/15pt"arial";font-style:italic; color:green} ➘ unité pouvant être cm, mm, px (pixel), en pourcentage Application des marges BODY {margin-left:2,5cm} H1,H2,H3{margin-left:-1,0cm} *Remarque* : les browsers ne reconnaissent qu'un nombre restreint de commandes de styles : font font-style:italic font-weight:bold color margin-left margin-right line-height background *Remarque* : l'élément <SPAN> et </SPAN> permet de conférer n'importe quel style à une partie de texte, un mot, une lettre  $Ex:$  <SPAN style="background:purple;font-style: italic"> internet </SPAN> L'élément <DIV> et </DIV> définit une classe de propriétés *Ex* : DIV.marges {margin-right:1,0cm; text-align:right; color:gray; font:bold italic 9pt/11pt"arial"} Utilisation dans une documentation HTML  $\langle$ DIV CLASS="marges"> texte gris aligné à droite à 1 cm  $<$ /DIV $>$ H1 Texte

## ⑤ **Les formulaires** (Très important: → Interactivité de vos pages web)

5.1 - Déclaration d'un formulaire

<FORM> et </FORM>

Ex : <FORM METHOD=POST ACTION="http://www.monserveur.fr"> NOM : <INPUT NAME="nom" SIZE=40>  $\langle$ FORM>  $\rightarrow$  NOM :

METHOD : définir la manière dont les données saisies dans le formulaire sont envoyées 2 possibilités

- GET : assemblage sous forme de requête URL action?nom1=valeur1 & nom2=valeur2 & nom3=valeur3

- POST : envoi sous forme de bloc de données à l'URL spécifié par action nom1=valeur1 & nom2=valeur2 & nom3=valeur3

ACTION : définit l'URL vers lequel les données sont transmises (*Attention* ce peut être une adresse email)

On peut aussi spécifier ENCTYPE pour définir un format de codage de données.

Il existe 3 principaux éléments de structuration : INPUT, SELECT, TEXTAREA.

➧ INPUT

Nom apparaissant à l'écran <INPUT NAME ="identificateur" SIZE=40>

Nom apparaissant à l'écran :

$$
\left\langle \frac{1}{40 \text{ carac}} \right\rangle
$$

recu identificateur=valeur tapée

Cas particuliers <INPUT TYPE="submit" VALUE="Enregistrer">

<INPUT TYPE="reset" VALUE="Annuler">

boutons Enregistrer et Annuler pour envoyer le formulaire ou pour effacer les choix effectués

*Attention* : Le paramètre Size ne limite pas le nombre de caractères saisis mais uniquement la taille de zone d'affichage. le nombre de caractères maximum est dépendant du navigateur. Si on veut limiter le nombre de caractères, on utilise le paramètre MAXLENGTH.

➧ SELECT : choix dans une liste déroulante prédéfinie

*Ex* : <FORM METHOD=POST ACTION="mailto:fayol-j@univ-st-etienne.fr">

<SELECT NAME="genre">

<OPTION> Mr

<OPTION> Mme

<OPTION> Melle

</SELECT>

- Affichage d'une liste avec plusieurs noms visibles : rajout d'un paramètre SIZE à la définition de SELECT <SELECT NAME="genre" SIZE=3>

- Choix multiples  $\rightarrow$  rajout de MULTIPLE à la définition de SELECT

- Choix disabled <OPTION DISABLED> ---

- Choix selected par défaut <OPTION SELECTED>---

➧ TEXTAREA : saisie d'un texte sur plusieurs lignes

```
<TEXTAREA NAME="annoce" ROWS=4 COLS=40>
```
Ici se place le texte par défaut

</TEXTAREA>

➧ Les cases à cocher :

<INPUT TYPE="checkbox" NAME="identicateur" VALUE="val1"> valeur 1 <INPUT TYPE="checkbox" NAME="identicateur" VALUE="val2"> valeur 2 <INPUT TYPE="checkbox" NAME="identicateur" VALUE="val3"> valeur 3 Valeur 1

 $\Box$  Valeur 2 Plusieurs cases peuvent être validées

Valeur 3

➧ Les boutons radios

```
<INPUT TYPE="radio" NAME="identicateur" VALUE="Val1"> Valeur 1
<INPUT TYPE="radio" NAME="identicateur" VALUE="Val2"> Valeur 2
            Valeur 1 1 seul bouton peut être validé
           Valeur 2
```
*Remarque* : Pour aligner parfaitement les différents éléments d'un formulaire, il est nécessaire de les mettre dans une table.

5.2 - Transmission et traitement des données

Les données sont traitées par un serveur web (Website)  $\rightarrow$  Programme spécifique

Les données sont transmises via email :

- Les différents champs sont séparés par &

- Les signes espaces sont codés par +

- Chaque champ débute par l'identificateur de la variable suivi du signe = et du contenu du champ

- Les caractères accentués sont traduits en %---

Ecrire un petit utilitaire (en C) pour convertir automatiquement ces messages.

### **Dynamic HTML**

Une page HTML est statique si elle ne contient que du texte et des images (même si les marges sont animées).

Evolution : Insertion de petits programmes (scripts) au sein de pages HTML pour faire certains traitements en place sans communication avec le serveur web (*Ex* : test du caractère @ dans une adresse fourni dans un formulaire).

```
<SCRIPT LANGUAGE=Java Script>
\langle!--
                             tx=Math.random( );
 langage Java Script Ex tx=Math.round(tx✶2);
                             if(tx=-0)\left| \frac{1}{2} \right| //-->
\angleSCRIPT imgx='\angleIMG SRC="img1.gif">';
                                   {
                             if(tx = 1){
                                   imgx='<IMG SRC="img2.gif">';
                                   }
```
Les scripts sont de véritables programmes en Java Script, VB Script

Ref : http://developer.netscape.com/library/documentation/communicator/jsguide/js1-2.htm //home.netscape.com/eng/mozilla/3.0/handbook/javascript

But de Dynamic HTML : définir de manière plus systématique l'interface entre le langage HTML et les scripts. Dynamic HTML repose sur un modèle objet (document objet Model : DOM) qui permet de définir des propriétés propres à chaque élément d'une page HTML et de modifier dynamiquement ces propriétés à l'aide de scripts extérieurs au langage HTML.  $Ex:$  Modification du tag de gras  $\langle B \rangle$ 

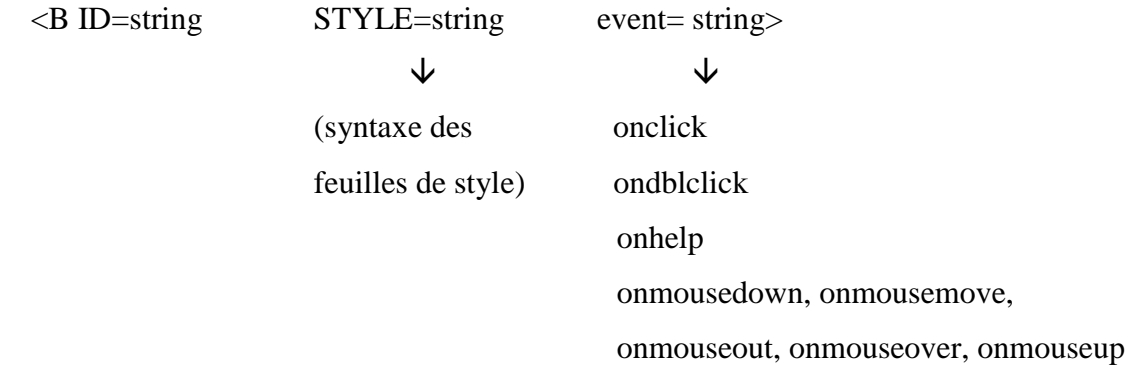

 $Ex1:$  <B ID=break1 STYLE="display:red" event=onmouseover>

Recommandation particulière </B>

Lorsque la souris passe dessus, le texte devient rouge.

*Attention* : Il n'y a pas de normalisation entre les différents navigateurs (Microsoft explorer, Netscape)

```
Ex2 : <IMG ID="MonImage" SRC="image.jpg"
           STYLE="POSITION:ABSOLUTE; LEFT:0; TOP:0; Z-INDEX:1">
```
Si positif image devant le texte sinon derrière

 $\downarrow$ 

Les layers (Netscape 4.0 et Explorer 4.0)

Définition de différents plans d'affichages

<LAYER ID=layer1 TOP=50 LEFT=100 Z-INDEX=11>  $\text{WIDTH}\text{=}$ HEIGHT=…  $\langle H1 \rangle$  plan d'affichage  $1 \langle H1 \rangle$  layer de niveau 1

Les layers peuvent être transparents ou opaques. On peut inclure des layers secondaires au sein d'un layer donné.

Effets spéciaux : en déplaçant les objets dans un layer (par un script, par un style appliqué en réaction d'un événement utilisateur) sans déplacer ceux des autres layers, on crée facilement des jolis effets spéciaux.

*Ex* : Meubler une maison : on fait glisser les meubles sur l'image de fond de la maison

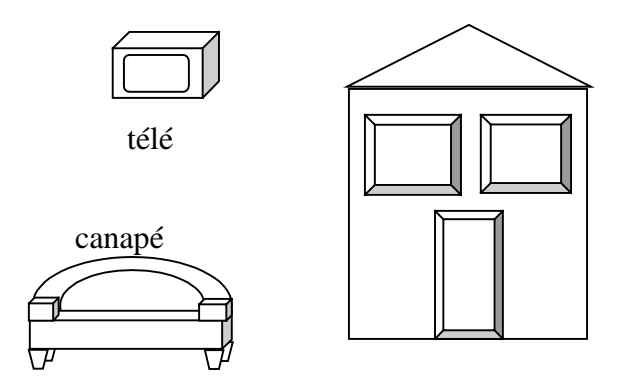

Classement et reclassement des données reçues "en vrac" sans nouvelle requête vers le serveur web (*Ex* liste de livres publiés, on demande un premier classement par auteur, puis un classement par titre ; il suffit d'effectuer deux script différents sur la même liste mais ceci est réalisé EN LOCAL ie sans requête internet)

*Problème* : Normalisation de Dynamic HTML en cours

*Bibliographie* : La face cachée d'HTML J. Guérin, M. Petremann Eyrolles